# **LIVE Special Run Sheet**

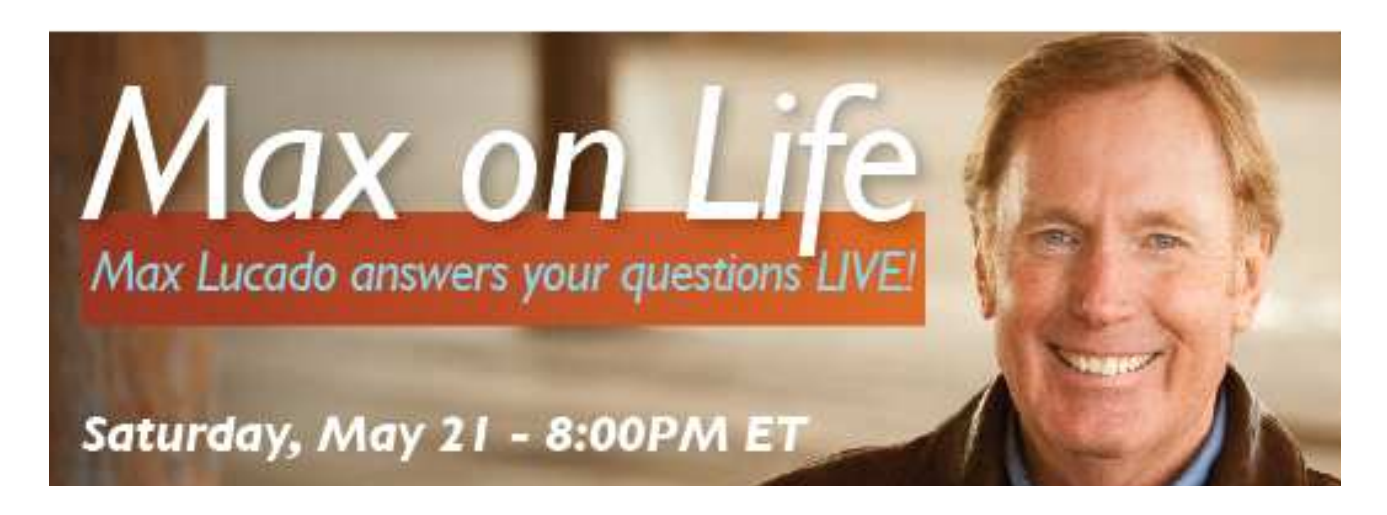

## **"Max on Life—LIVE" Live from the Empire State Building in NYC**

**Date:** Saturday, May 21, 2011 **Time:** 8:00 to 8:55PM ET **Length:** 55 Minutes **Host:** Max Lucado

## **Program Elements:**

- 1. Four minutes of avails which are covered:
	- 8:16 (1:00)
	- 8:28 (2:00)
	- 8:42 (1:00)
- 2. Interview with Dave Ramsey
- 3. Live calls from your listeners (phone #: 800-973-1684)
- 4. "Man-on-the-street" answering the questions:
	- Is there a God and how do you know?
	- Why is there suffering in the world?
	- What happens after you die?
	- What has God done for you lately?

# **Amb-OS Live Feed Settings**

At 20:00:00 Eastern time, Saturday, May 21, 2011, **Max on Life** will be carried live on the AMR-100 receiver. This will be a 55 minute feed. There are two issues of interest to you that we'd like to bring to your attention.

# **Output Port**

There are two stereo output ports or four monaural ports on the AMR-100. To give you some flexibility, the program will be sent to mapped port TMAP1 which is defaulted to Audio Output Port T1 (stereo) on your receiver. If you are happy having the **Max on Life** program stream out of Port T1, you need not do anything further. The program will play-out on schedule.

On the other hand, if you'd like to stream the program out another port, please reference pages 12 - 14, 40, and 50 of the latest AMR-100 manual (Revision 38, 6/08/10) and the additional information that follows. If audio output on a different port is desired, refer to the AMR manual for details on how to change TMAP1's physical mapping.

#### **Target Maps**

Mapped targets use the same physical outputs, but can be addressed by a single name. The mapped names are listed below with their default mapping:

TMAP1 – T1 (stereo) TMAP2 – T2 (stereo) TMAP3 – T1L (mono) TMAP4 – T1R (mono) TMAP5 – T2L (mono) TMAP6 – T2R (mono)

Normally, live programs will be sent to a mapped port and the associated default hardware port (T1, T2, T1L, etc.) will be used—connections to the air chain can stay in place. If you wish to have a different configuration you can specify a new mapped target from the AMR-100's front panel. The target in the playlist stays the same even if the external routing is changed.

If the TMAP1 is mapped to T1L, then when the TMAP1 target is specified in a playlist, it will play out T1L (mono). However, if you change the mapping of TMAP1 to T2 (stereo), then when TMAP1 is used as a target, it will go out the second stereo port.

This has little use internally to a station, but it becomes valuable to a live program, because the head-end of the program does not know what port a receiver is connected to for airing. The program producer will communicate to the station what TMAP port they will use. They may, for example, say they will be using TMAP2 for their program and the station will map that to the physical port they want to use for

Ambassador Advertising · ambassadoradvertising.com · 1641 Langley Ave, Irvine CA 92614 · Tel: 949-681-7600

the program. If the station wants that program to come out T1, then they would map TMAP2 to T1. However, another station uses a mono feed and wants the same program to come out T2R. That station would map TMAP2 to T2R. When the program is sent, each station would get the same program out the ports they assigned.

Again, if audio output on a different port is desired, refer to the TMAP discussion areas of the AMR manual for details on how to change TMAP1's physical mapping.

## **Permissions**

If you haven't already done so, please email your request to air **Max on Life** via the AMR-100 to kiyong@ambaa.com. Your response will allow us to authorize your receiver to live-stream **Max on**  Life. Authorization requests must be received at your earliest convenience prior to May 20<sup>th</sup>.

To confirm that your receiver has been authorized, simply go to your AMR-100 User interface, click on "tools", "show approved programs" and you'll see **"live program Max on Life – May 21st only".** 

If you do not see this, you are not authorized – please contact us immediately: kiyong@ambaa.com.

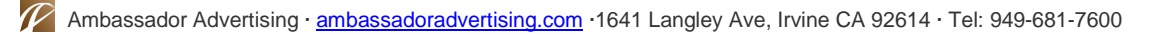